## 系统操作手册

1. 用户名:准考证号码,初始密码:身份证号的后六位登录网 址: http://hhu.cep.webtrn.cn/

2.到"学校公告"栏查看通知公告。

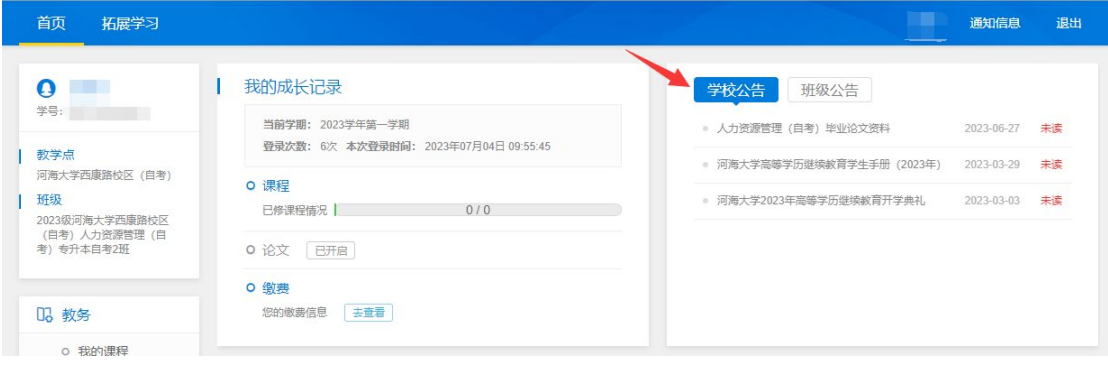

## 3.到"论文资料"下载相关资料。

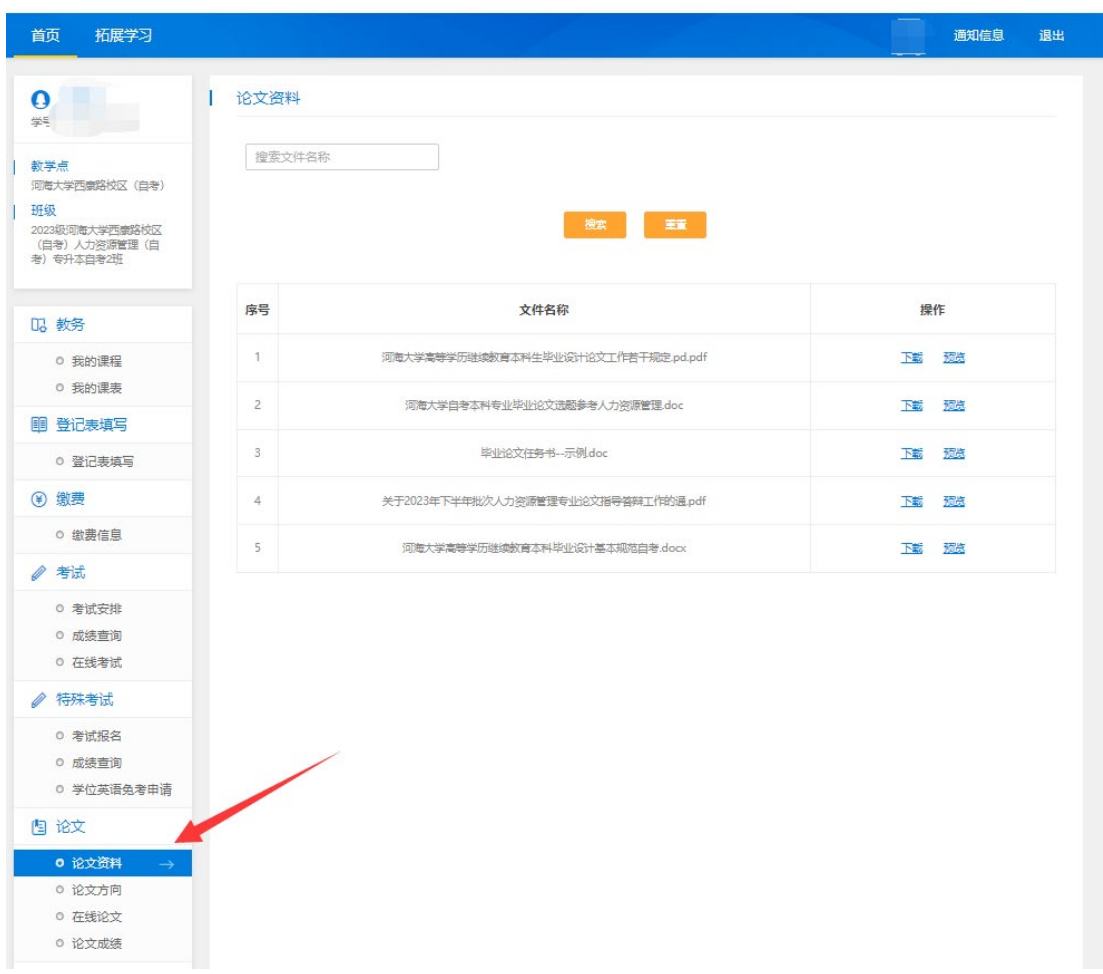

## 4.在"论文方向"进行选题

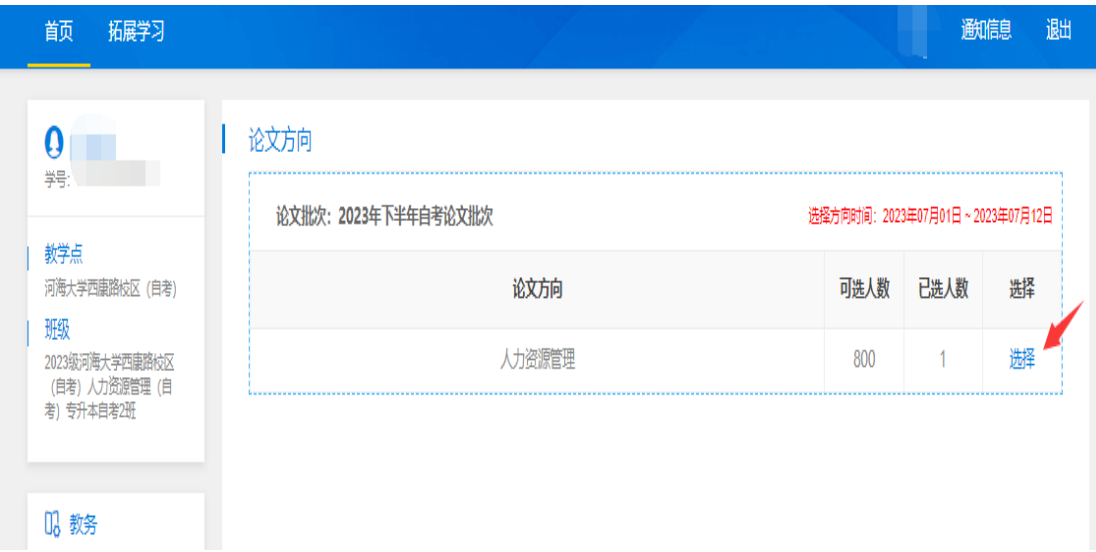

## 选完题后的界面:

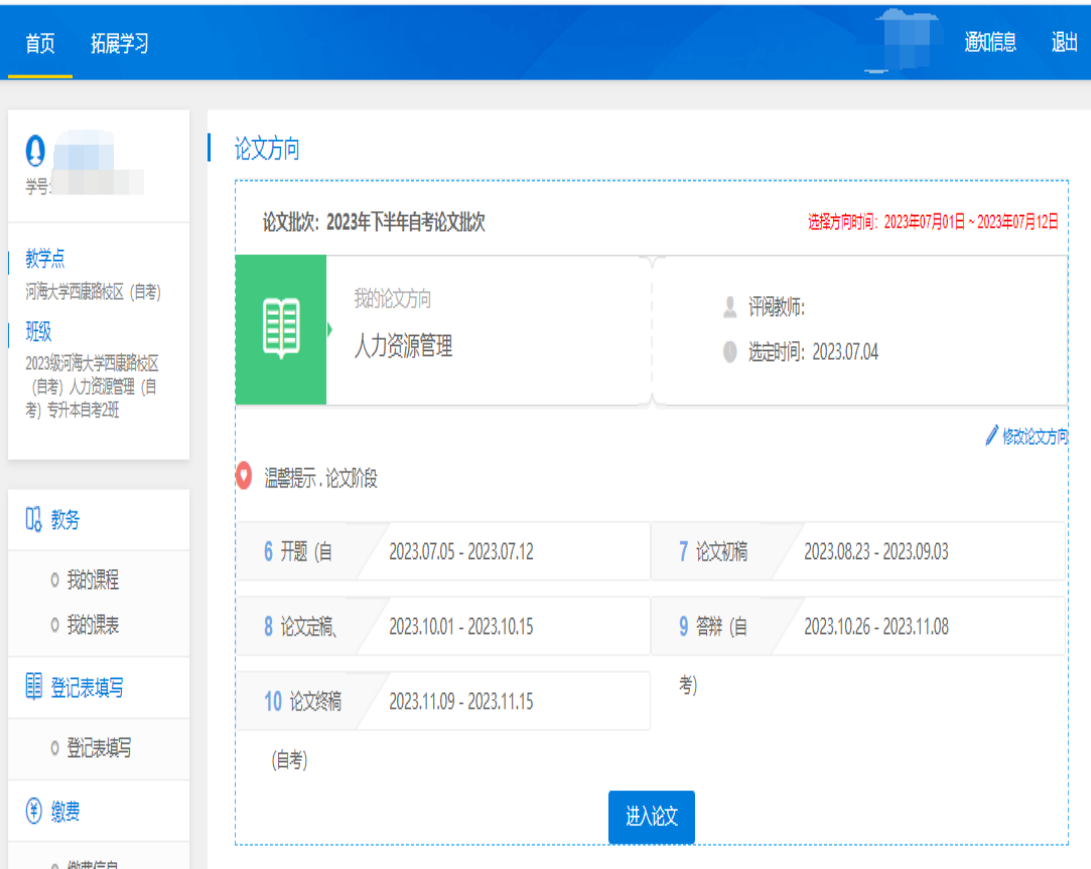

5. 在每个阶段规定时间内在"在线论文"模块提交相应的材料, 查看指导教师的反馈意见。过期不能提交,也不能进入下个阶段。

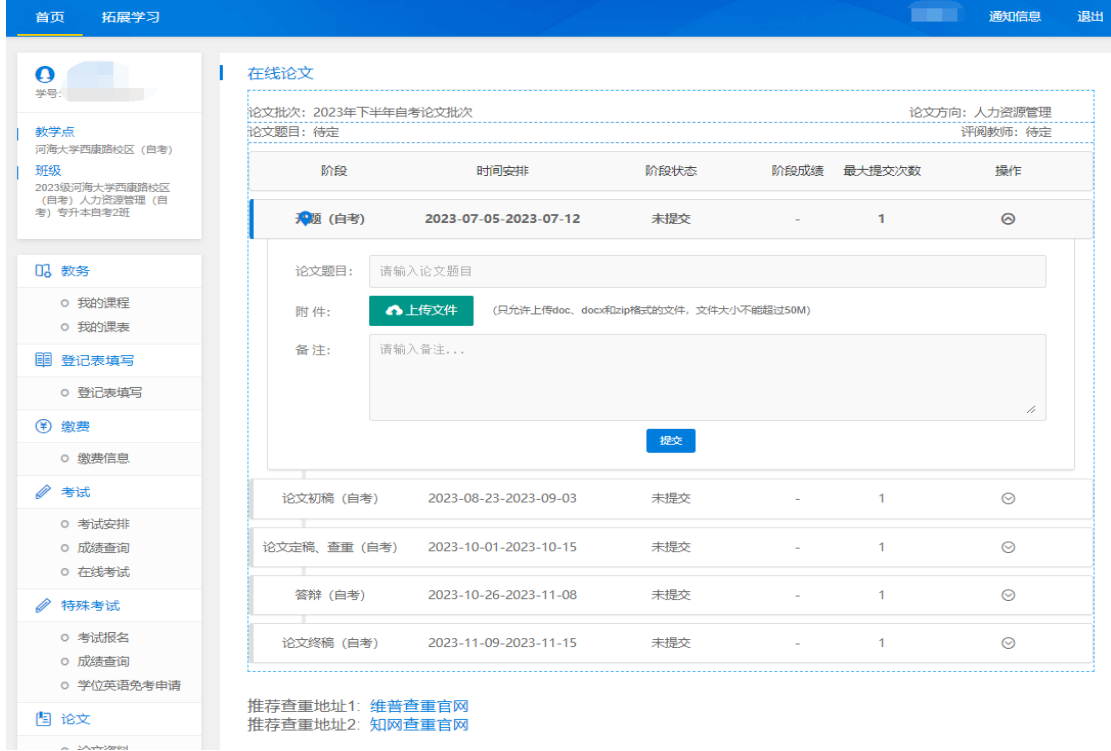

6.所有阶段结束后,到"论文成绩"模块查询最终成绩。

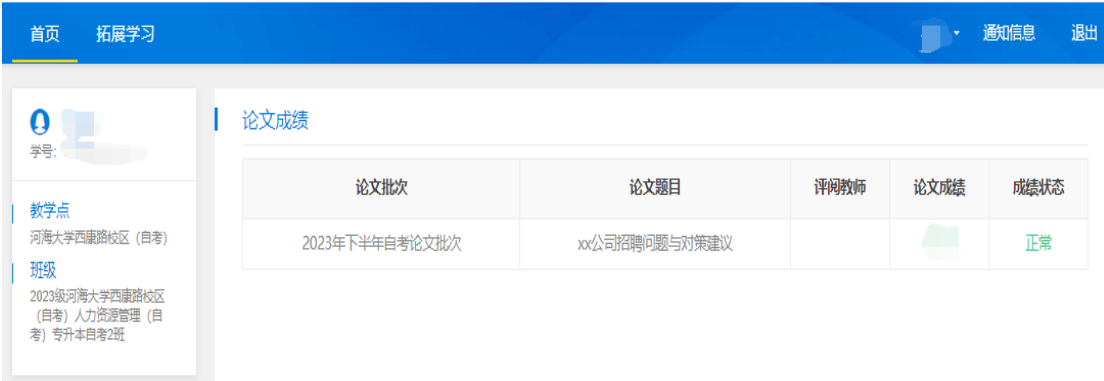